## **Outlook | Weiterleitung von Groupwise**

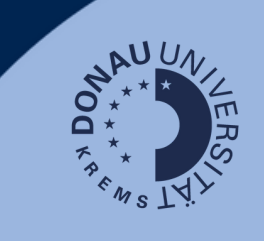

## **Anwendungsfall:**

Sollten Sie E-Mails in Ihrem Groupwise-Postfach haben, auf die Sie auch zukünftig Zugriff benötigen, können Sie sich diese auf das neue Outlook-Postfach weiterleiten.

## **Groupwise:**

Loggen Sie sich unter <https://webmail.donau-uni.ac.at/gw/webacc> in Ihren Groupwise-Account ein.

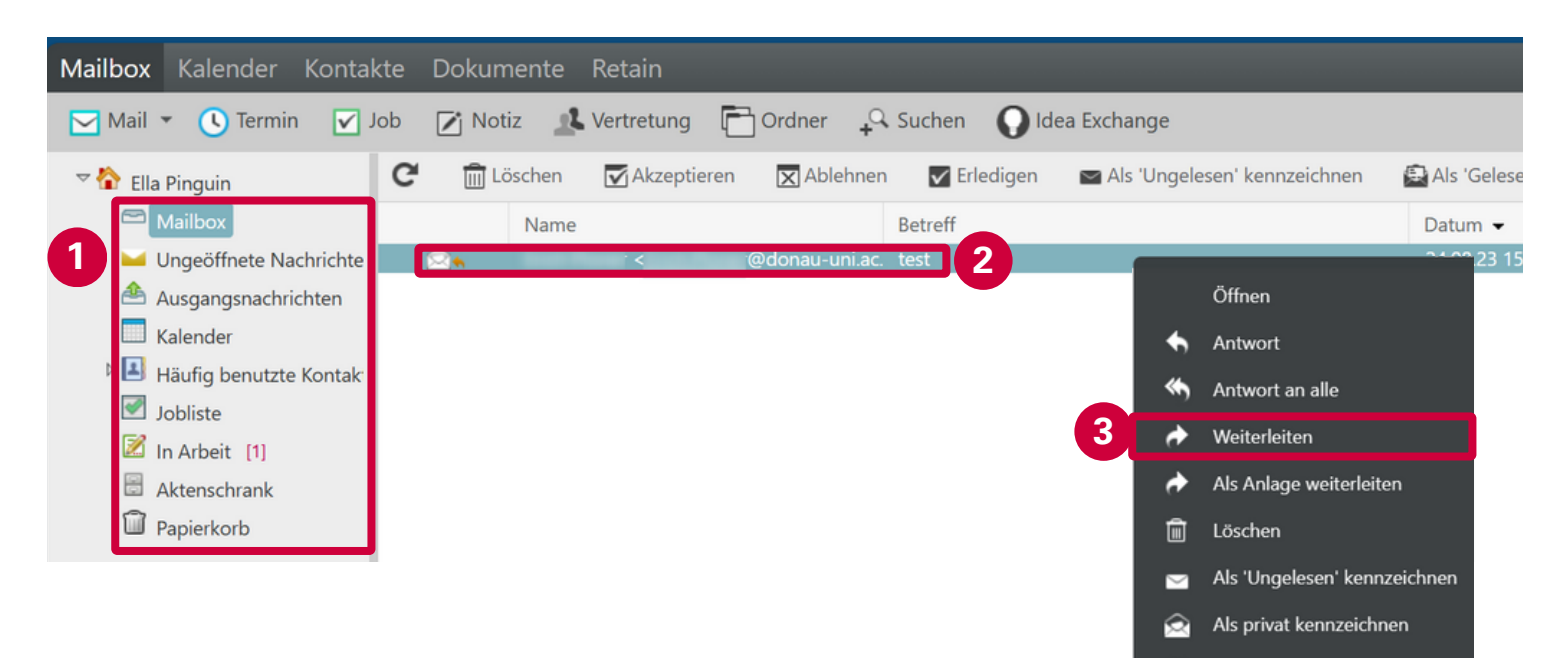

- Gehen Sie zum Ordner, in dem die weiterzuleitende E-Mail liegt. 1.
- 2. Klicken Sie mit der rechten Maustaste auf die E-Mail.
- Wählen Sie "Weiterleiten". 3.
- Geben Sie Ihre E-Mailadresse mit dem Zusatz "**onmicrosoft"** ein: 4. Beispiel: Martina Musterfrau: **martina.musterfrau@donauuni.onmicrosoft.com**

## **Hinweis:**

Ihre E-Mailadresse ist zukünftig Ihre gewohnte edu-Adresse!

Die hier angegebene Adresse wird nur für die Weiterleitung benötigt.

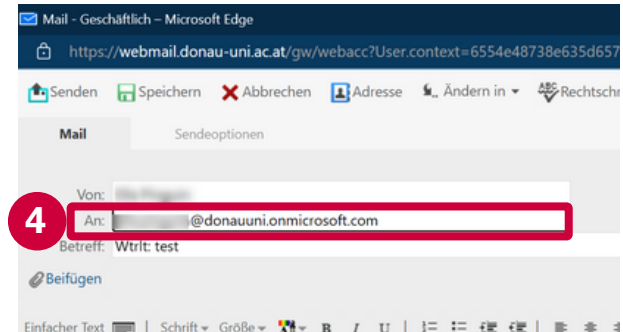

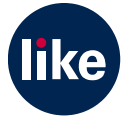